ZERO

 $2008/5/23$   $2009\ 2/6$ 

OS Windows Vista xp 2000 000 Windows Me 98 95 MacOS

1.CD CD

 $2. \, \text{CD}$ 

 $0$ 

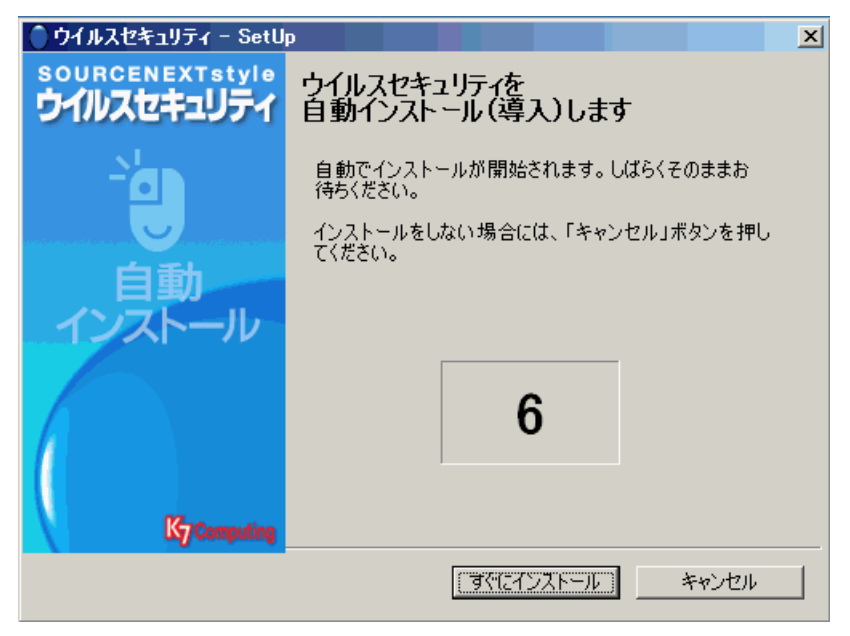

1: カウント

 $3.$ 

## <u>ZERO がたままを行うことを行うことを行うことを</u>

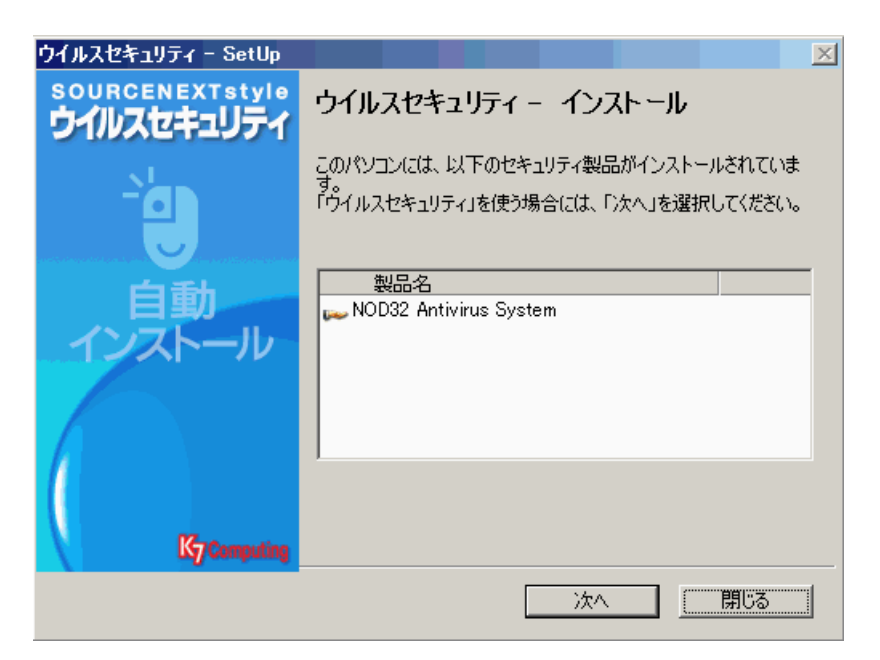

 $4.$ 

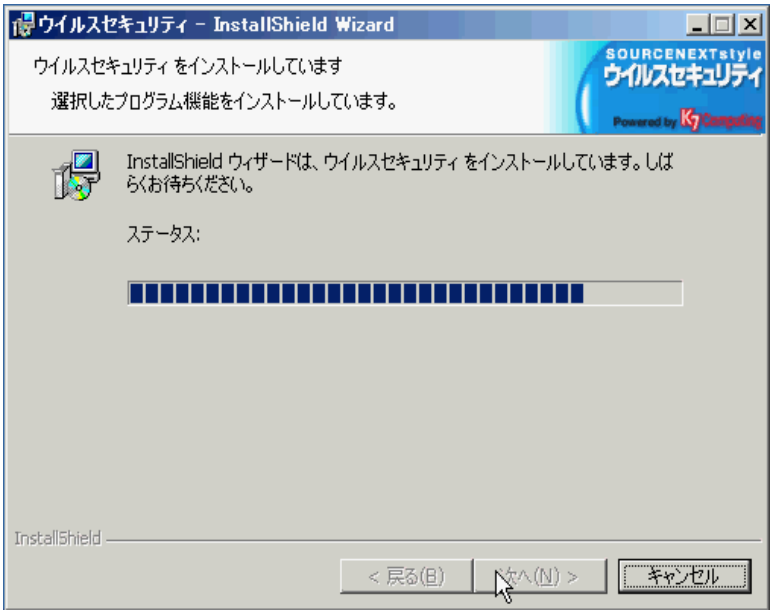

ウイルスセキュリティ - SetUp  $\overline{\mathbf{x}}$ sourcENEXTstyle インストールが正常に終了しました 「終了」ボタンを押して、パソコンを再起動してください。 再起動後には「エントリー」の画面が表示されますので、指示に従<br>って「エントリー」をお済ませください。 この手続きは、製品やウイルス情報を最新に保つ「アップデート」に<br>必須なものです。 安全のためにすみやかに完了することをおすすめします。 ♪ 今すぐ再起動できない場合のみ、チェック □今は再起動しない。 Ky Comp □ 終了  $\beta$ 

 $5.$ 

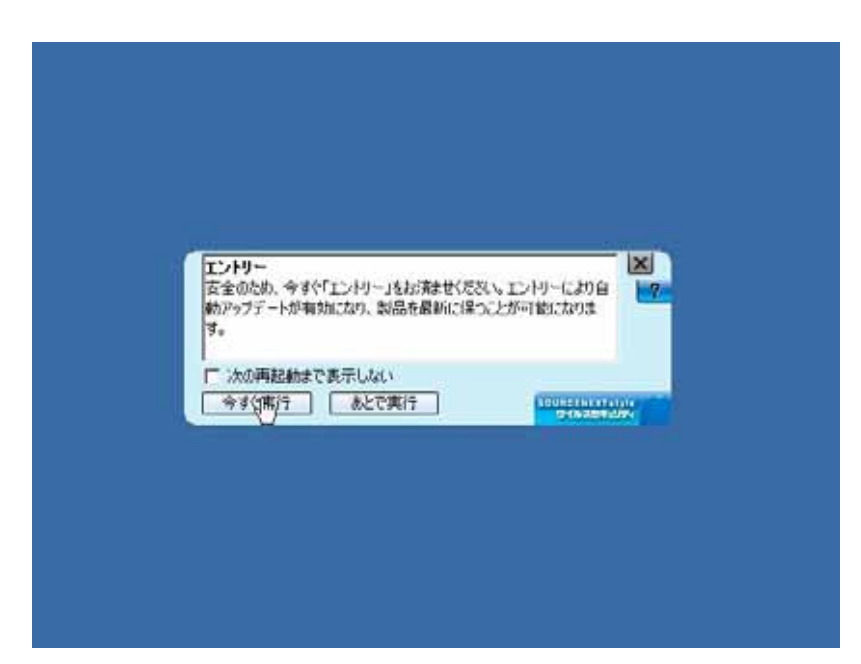

 $6.$ 

5:

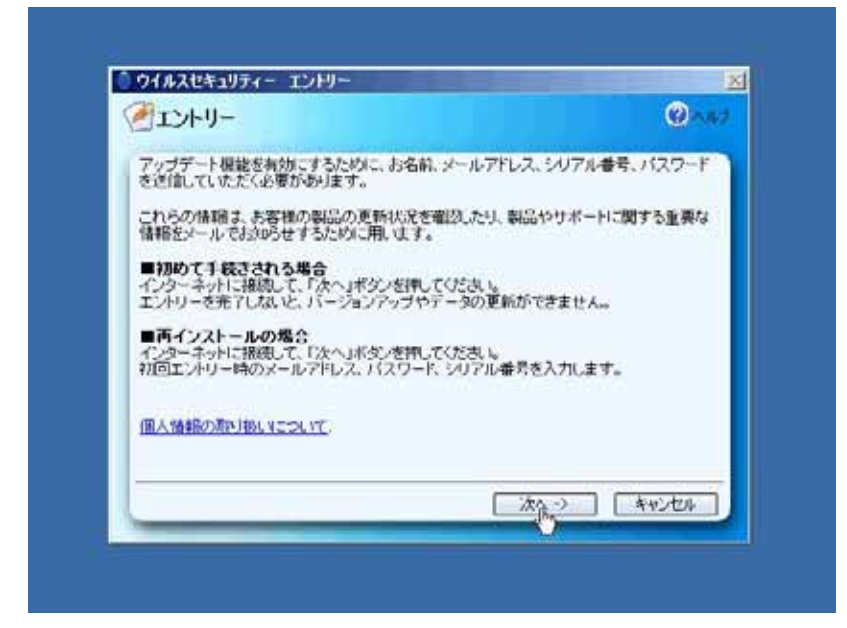

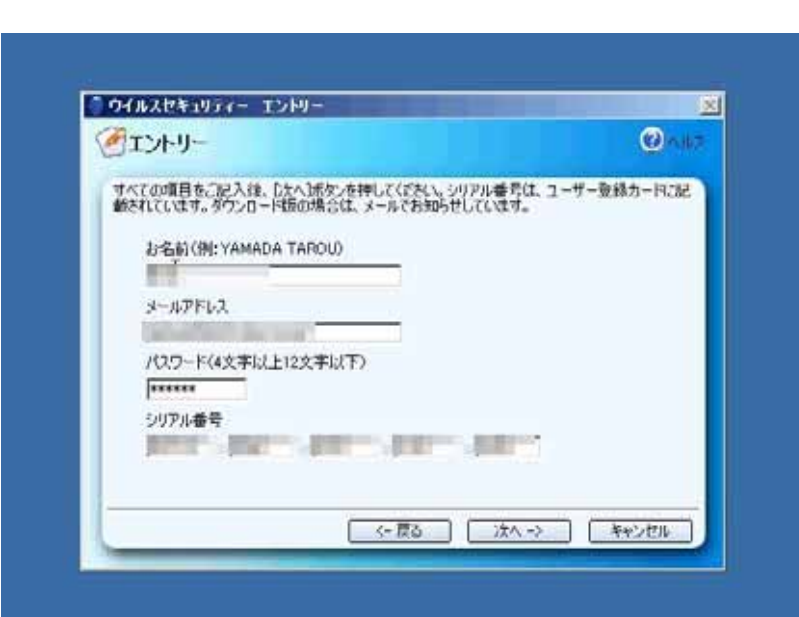

 $7.$ 

7: 必要事項の登録画面

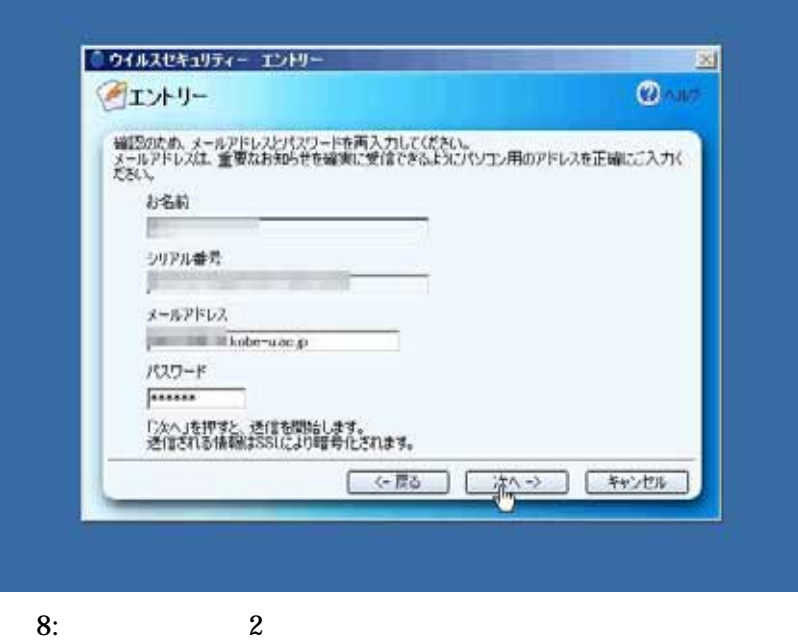

ZERO

8. これで作業は完了です。再起動すれば、ウイルスセキュリティ ZERO が常駐し、ウイル

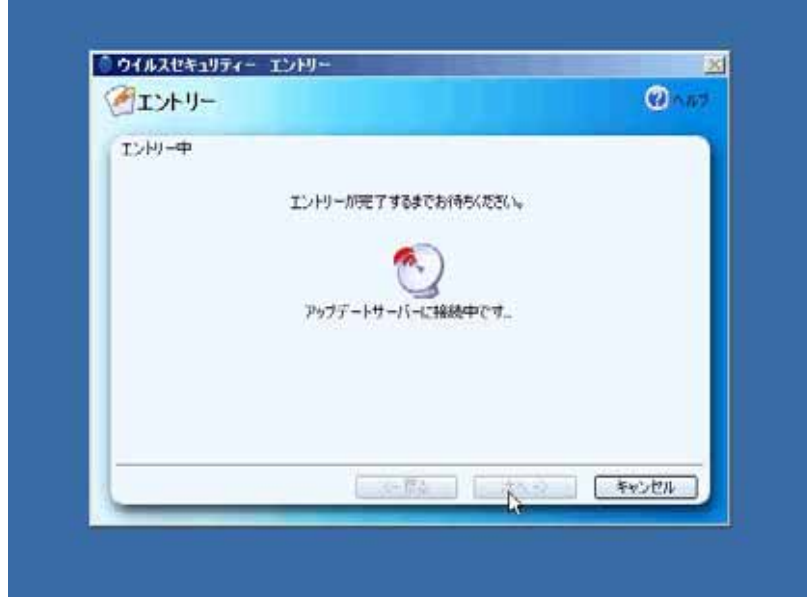

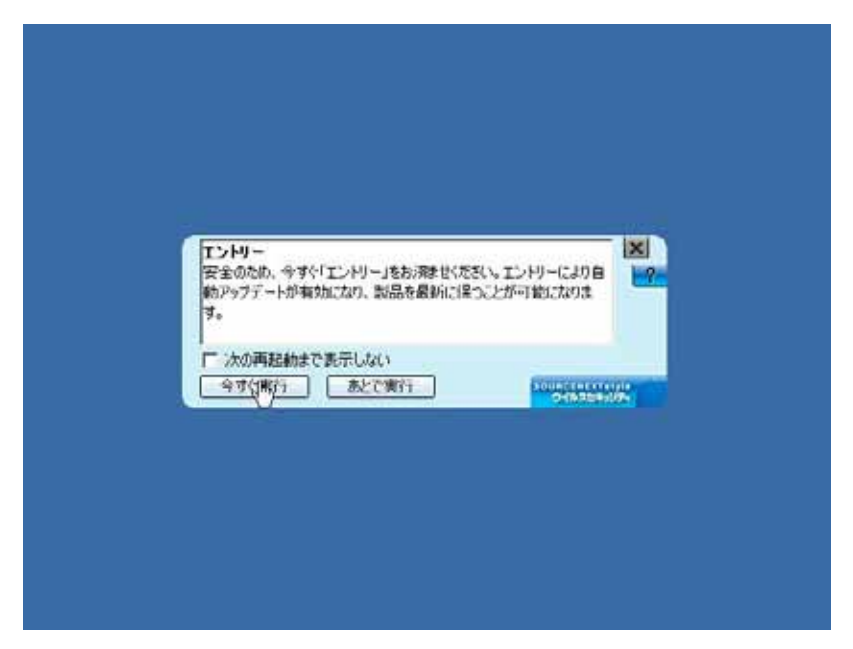

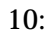